<span id="page-0-0"></span>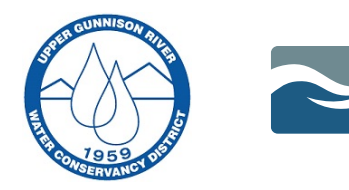

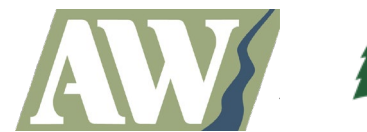

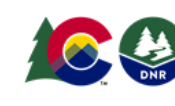

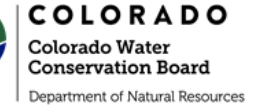

### **Upper Gunnison Basin Boatable Days Web Tool Step-by-Step Instruction Guide**

This Boatable Days Web Tool is an open-access resource owned by the Upper Gunnison River Water Conservancy District (Upper Gunnison District) developed in partnership with American Whitewater, Lotic Hydrologic, and the Upper Gunnison District Watershed Management Planning Team. This tool is available to water managers, river outfitters, recreational enthusiasts, and other interested stakeholders to assess how historical, current, and future flow conditions impact river recreation opportunities on the Taylor and Upper Gunnison Rivers. This project was made possible through the generous support of the Colorado Water Conservation Board's Colorado Watershed Restoration Program and Stream Management Planning Grant, the Upper Gunnison District, and American Whitewater.

# **Disclaimer: Nothing in this Web Tool guarantees the safety or navigability of any particular river segment. Rivers are inherently dangerous and unexpected changes to the natural and manmade environment can occur at any time.**

## **Section 1: Instructions for Analyzing Boatable Days Using Pre-Defined Year Types**

1. Launch the Boatable Days Web Tool directly from the Upper Gunnison River Water [Conservancy District's webpage.](https://ugrwcd.org/watershed-mgmt/)

2. The Web Tool's home page displays the parameters that need to be identified to analyze Boatable Days. Select the river, user group, and river segment of interest. Next, select the two year-types (Year Type 1 and Year Type 2) or hydrologic scenarios to assess, such as dry year versus wet year. If you select the pre-defined year type you do not need to input any custom streamflow time series data. See page 4 for instructions on evaluating a custom flow time series. When all the parameters are selected, click the "Run Analysis" button as demonstrated below.

#### **Boatable Days Analysis: Gunnison and Taylor Rivers**

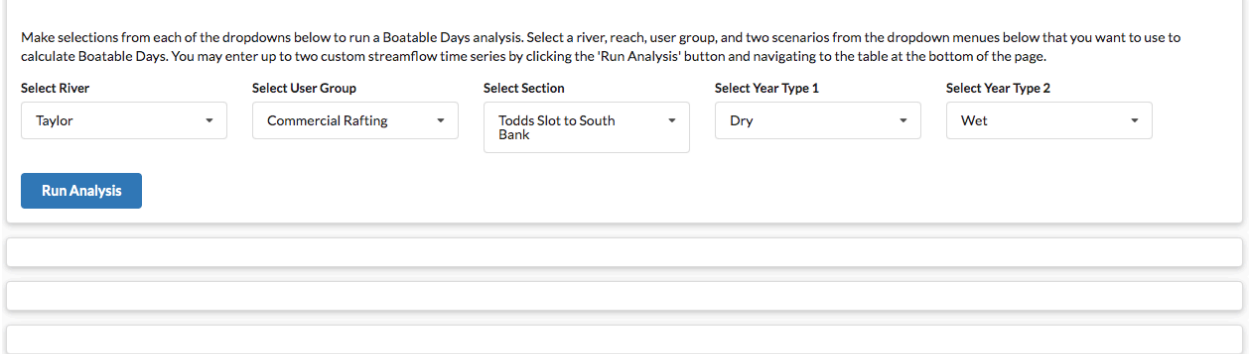

### **The first set of results will be the hydrologic output displayed in two separate tabs as a graphical "Plot" and "Table".**

3. Review the hydrographical outputs in the "Plot" tab. The output will include a flow time series for each year-type in addition to the minimum and maximum flows recorded each day over the 43-year period of record (1975-2018). Flow preference thresholds for the chosen river recreation user group, river segment, and the range from Minimum Navigable to Upper Acceptable flows will be displayed. Using your cursor, hover above the streamflow line on the graph in order to see average daily flow values for each time series as shown in the screenshot. As you scroll across the hydrographs, flow values will display in the top right corner of the chart.

#### **Hydrological Scenarios**

#### **USGS Gauge ID: 09109000** Link to USGS gauging station website

The interactive plot below displays hydrographs from several characteristic year types. These values were developed by statistically summarizing historical daily streamflow gauging records (see link above) into characteristic year types. User-defined thresholds for Upper Acceptable. Optimal, Lower Acceptable, and Minimum Navigable flows are indicated as dashed horizontal lines on the graph. Use your cursor to explore the plot or view the tabular data to assess streamflow values associated with each scenario. You may enter your own time series data in the table at the bottom of the page to create a custom scenario for boatable days co mparisons

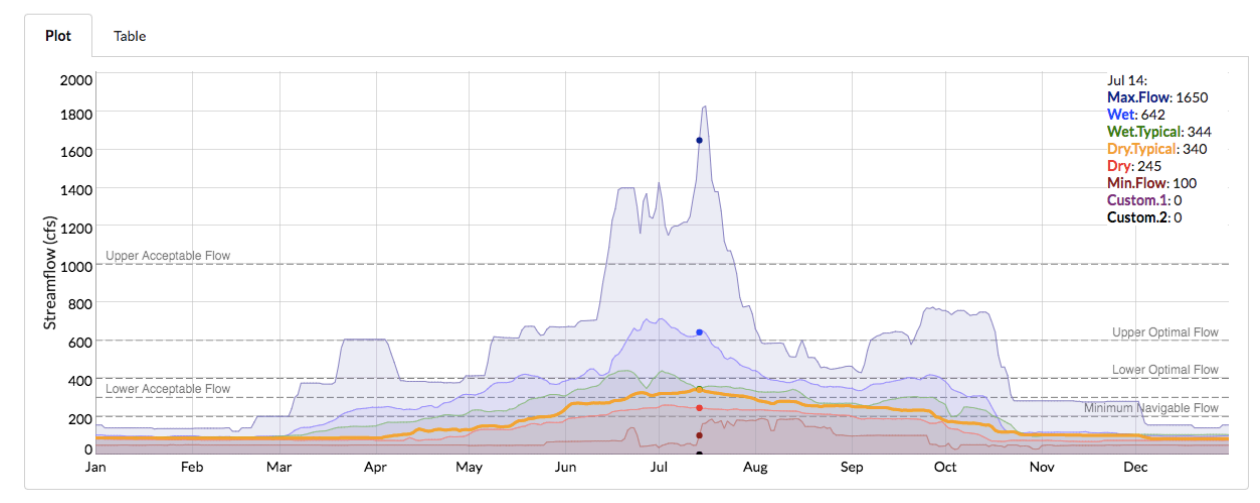

4. Review the tabular outputs for each pre-defined time series by clicking on the second "Table" tab. Daily average flows are shown for each year-type along with minimum and maximum flows.

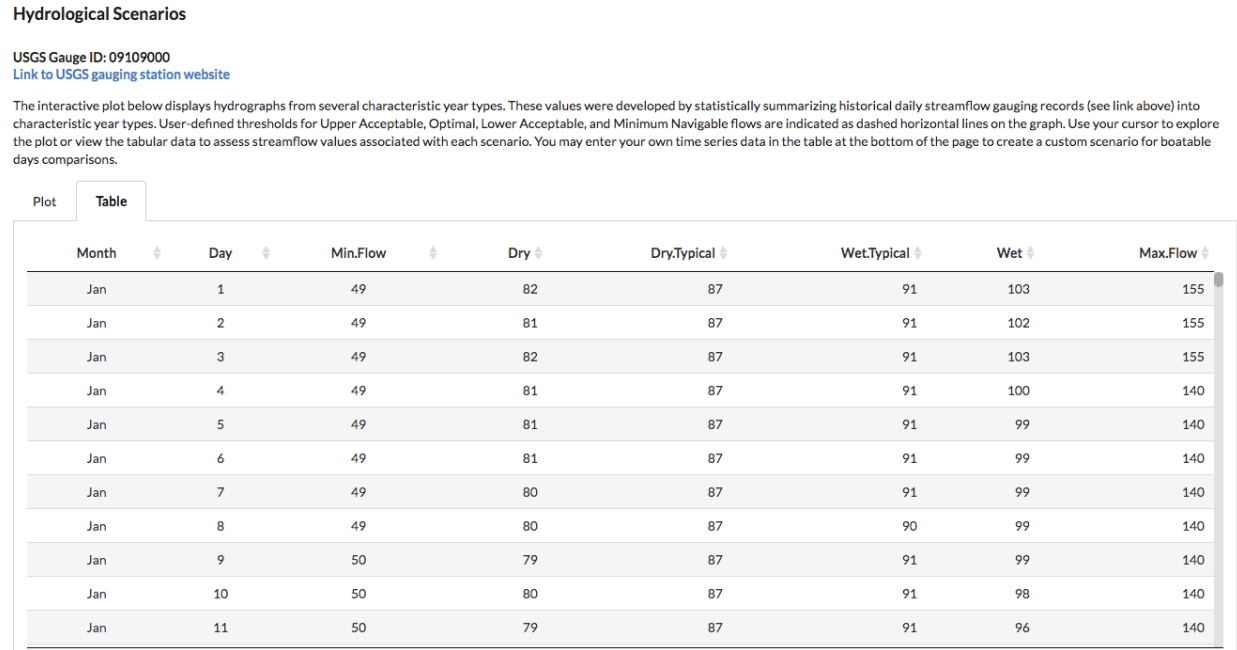

5. Scroll down and click on the "Monthly Results" tab to view the monthly Boatable Days results for your selected river segment, user group, and flow scenario. Flow preferences are noted in the legend below the plots (e.g., navigable, acceptable, optimal).

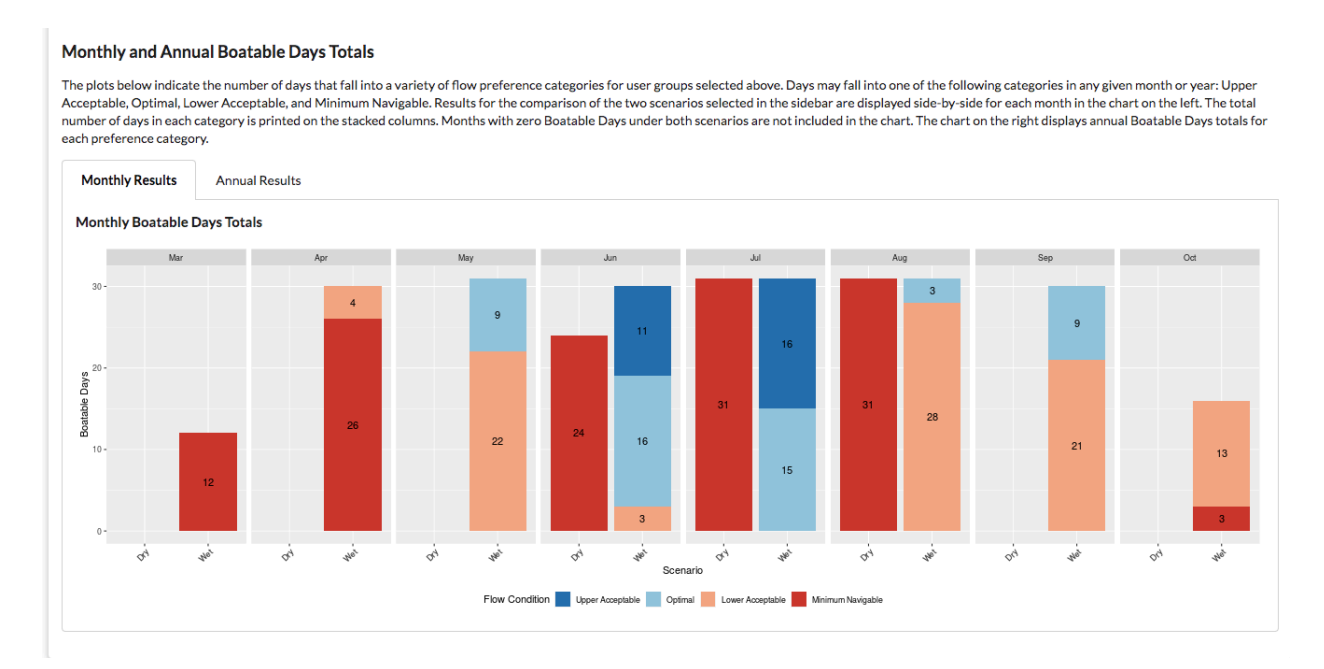

6. Click on the "Annual Results" tab to view annual Boatable Days totals for the two selected scenarios. Use the monthly Boatable Days results in conjunction with the annual totals to get the most accurate information.

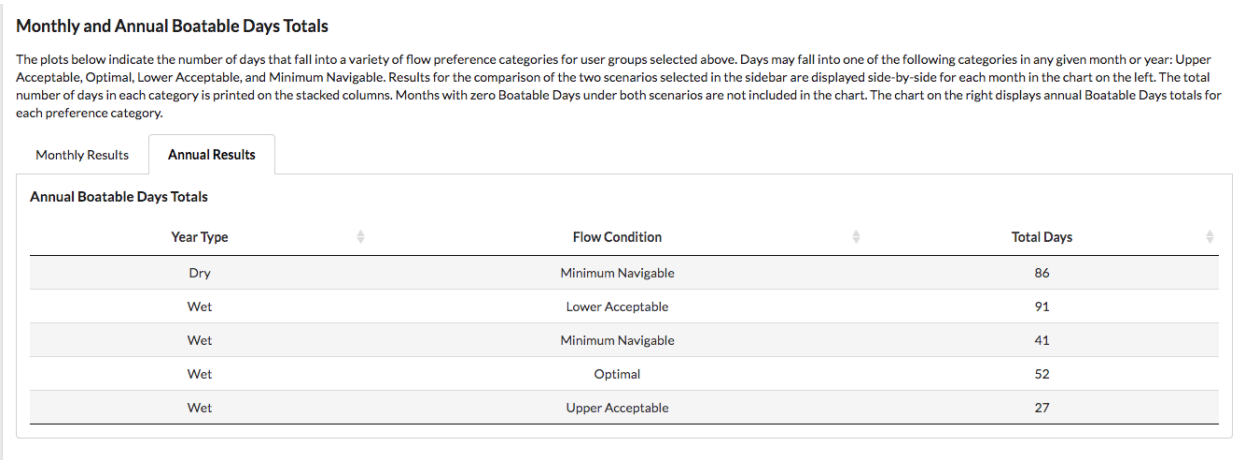

### **Section 2: Instructions for Analyzing Boatable Days Using a Custom Flow Time Series**

1. Analyzing one or two custom time series: Using the custom time series feature, the Web Tool analyzes the Boatable Days results for a specific year or for future projected flows. A custom time series can be compared to a pre-defined year-type or to a second custom time series. As shown below, use the ["Select Year Type"](#page-0-0) dropdown menus to select one or two custom inputs. Then, click the "Run Analysis" button. *Note: If you need help generating a custom time series, please email Beverly Richards at [beverly@ugrwcd.org.](mailto:beverly@ugrwcd.org)* 

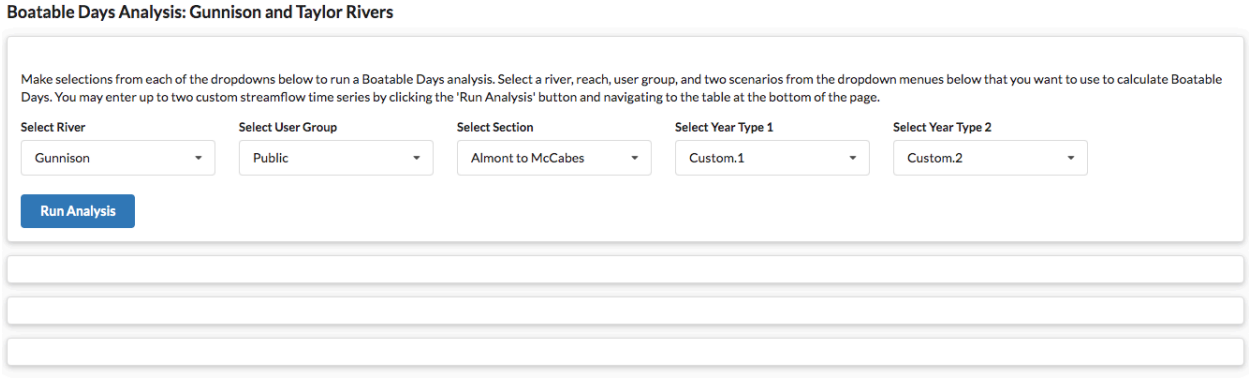

2. After clicking the "Run Analysis" button, scroll down to the "User Defined Time Series" table. The custom time series can be copied and pasted directly into the appropriate column. If only one custom time series is input, ensure that the column matches the selected scenario (Custom.1 vs. Custom.2). Important: You must click "Run Analysis" again for the results to appear.

#### **User Defined Time Series**

n

п

You may enter your own streamflow time series data in one or more of the 'Custom' columns below. These time series can then be used as a basis for comparison to other year types or to each other for the purposes of<br>Boatabl

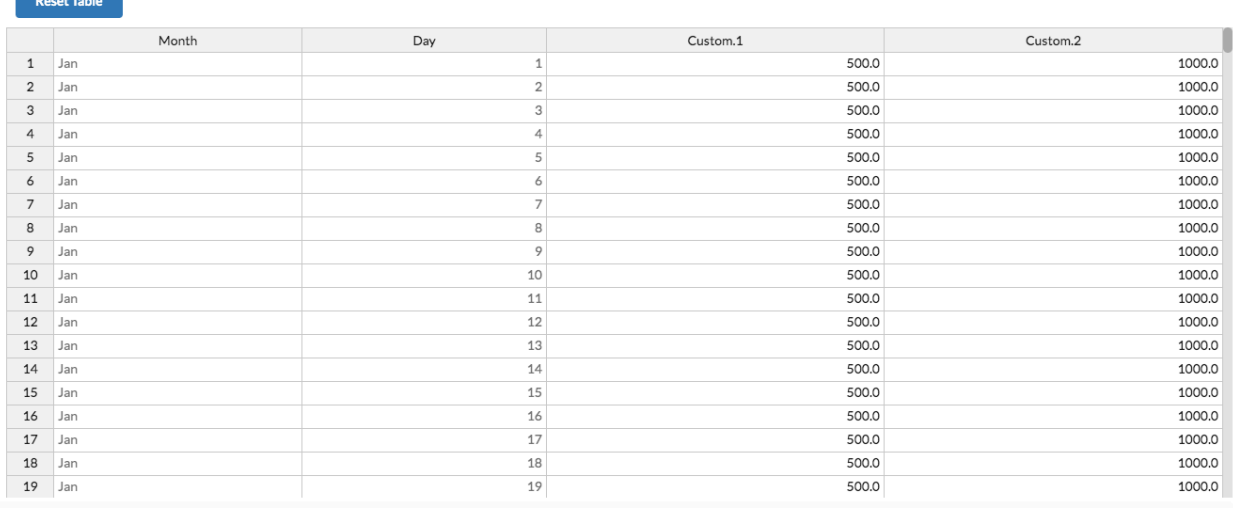